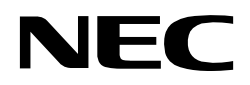

**Preliminary User's Manual**

## **IE-780948-NS-EM4 IE-78K0-NS-P04**

**Emulation Board and Probe Board**

**for IE-78K0-NS-A**

**Target device µPD780948 Subseries**

Document No. U14515EE1V0UM00 Date Published November 1999

© NEC Corporation 1999

# $C \in$

**This equipment complies with the EMC protection requirements.**

#### **Warning**

This is a ´Class A´ (EN 55022: 1994) equipment. This equipment can cause radio frequency noise when used in the residential area. In such cases, the user/operator of the equipment may be required to take appropriate countermeasures under his responsibility.

#### **Caution**

This equipment should be handled like a CMOS semiconductor device. The user must take all precautions to avoid build-up of static electricity while working with this equipment. All test and measurement tools including the workbench must be grounded. The user/operator must be grounded using the wrist strap. The In-Circuit Emulator probe target connector plug and/or its adapter pins should not be touched with bare hands.

#### **MS-DOS and MS-Windows are either registered trademarks or trademarks of Microsoft Corporation in the United States and/or other countries. PC/AT and PC DOS are trademarks of IBM Corp.**

The related documents in this publication may include preliminary versions. However, preliminary versions are not marked as such.

The export of this product from Japan is regulated by the Japanese government. To export this product may be prohibited without governmental license, the need for which must be judged by the customer. The export or re-export of this product from a country other than Japan may also be prohibited without a license from that country. Please call an NEC sales representative.

No part of this document may be copied or reproduced in any form or by any means without the prior written consent of NEC Corporation. NEC Corporation assumes no responsibility for any errors which may appear in this document.

NEC Corporation does not assume any liability for infringement of patents, copyrights or other intellectual property rights of third parties by or arising from use of a device described herein or any other liability arising from use of such device. No license, either express, implied or otherwise, is granted under any patents, copyrights or other intellectual property rights of NEC Corporation or others.

While NEC Corporation has been making continuous effort to enhance the reliability of its semiconductor devices, the possibility of defects cannot be eliminated entirely. To minimize risks of damage or injury to persons or property arising from a defect in an NEC semiconductor device, customer must incorporate sufficient safety measures in its design, such as redundancy, fire-containment, and anti-failure features. NEC devices are classified into the following three quality grades:

"Standard", "Special", and "Specific". The Specific quality grade applies only to devices developed based on a customer designated "quality assurance program" for a specific application. The recommended applications of a device depend on its quality grade, as indicated below. Customers must check the quality grade of each device before using it in a particular application.

- Standard:Computers, office equipment, communications equipment, test and measurement equipment, audio and visual equipment, home electronic appliances, machine tools, personal electronic equipment and industrial robots
- Special: Transportation equipment (automobiles, trains, ships, etc.), traffic control systems, anti-disaster systems, anti-crime systems, safety equipment and medical equipment (not specifically designed for life support)
- Specific: Aircrafts, aerospace equipment, submersible repeaters, nuclear reactor control systems, life support systems or medical equipment for life support, etc.

The quality grade of NEC devices is "Standard" unless otherwise specified in NEC's Data Sheets or Data Books.

If customers intend to use NEC devices for applications other than those specified for Standard quality grade, they should contact NEC Sales Representative in advance.

Anti-radioactive design is not implemented in this product.

M4 94.11

## **Regional Information**

Some information contained in this document may vary from country to country. Before using any NEC product in your application, please contact the NEC office in your country to obtain a list of authorized representatives and distributors. They will verify:

- Device availability
- Ordering information
- Product release schedule
- Availability of related technical literature
- Development environment specifications (for example, specifications for third-party tools and components, host computers, power plugs, AC supply voltages, and so forth)
- Network requirements

In addition, trademarks, registered trademarks, export restrictions, and other legal issues may also vary from country to country.

#### **NEC Electronics Inc. (U.S.)** Santa Clara, California Tel: 408-588-6000 800-366-9782 Fax: 408-588-6130 800-729-9288

**NEC Electronics (Germany) GmbH** Duesseldorf, Germany Tel: 0211-65 03 02 Fax: 0211-65 03 490

**NEC Electronics (UK) Ltd.** Milton Keynes, UK Tel: 01908-691-133 Fax: 01908-670-290

**NEC Electronics Italiana s.r.l.** Milano, Italy Tel: 02-66 75 41 Fax: 02-66 75 42 99

**NEC Electronics (Germany) GmbH** Benelux Office Eindhoven, The Netherlands Tel: 040-2445845 Fax: 040-2444580

**NEC Electronics (France) S.A.** Vélizy-Villacoublay, France Tel: 01-30-67 58 00 Fax: 01-30-67 58 99

#### **NEC Electronics (France) S.A.**

Spain Office Madrid, Spain Tel: 91-504-2787 Fax: 91-504-2860

**NEC Electronics (Germany) GmbH** Scandinavia Office

Taeby, Sweden Tel: 08-63 80 820 Fax: 08-63 80 388 **NEC Electronics Hong Kong Ltd.** Hong Kong Tel: 2886-9318 Fax: 2886-9022/9044

**NEC Electronics Hong Kong Ltd.** Seoul Branch Seoul, Korea Tel: 02-528-0303 Fax: 02-528-4411

**NEC Electronics Singapore Pte. Ltd.** United Square, Singapore 1130 Tel: 65-253-8311 Fax: 65-250-3583

**NEC Electronics Taiwan Ltd.** Taipei, Taiwan Tel: 02-2719-2377 Fax: 02-2719-5951

#### **NEC do Brasil S.A.**

Electron Devices Division Rodovia Presidente Dutra, Km 214 07210-902-Guarulhos-SP Brasil Tel: 55-11-6465-6810 Fax: 55-11-6465-6829

**J99.1**

#### **Introduction**

**Product Overview** The IE-78K0-NS-P04 and the IE-780948-NS-EM4, when combined with the IE-78K0-NS-A, is used to debug the following target devices that belong to the 78K/0 Series of 8-bit single-chip microcontrollers.

• µPD780948 Subseries : µPD780948, 78F0948

**Target Readers** This manual is intended for engineers who will use the IE-78K0-NS-P04 and the IE-780948-NS-EM4 with the IE-78K0-NS-A to perform system debugging. Engineers who use this manual are expected to be thoroughly familiar with the target device's functions and use methods and to be knowledgeable about debugging.

**Organization** When using the IE-78K0-NS-P04 and the IE-780948-NS-EM4, refer to not only this manual (supplied with the IE-780948-NS-EM4) but also the manual that is supplied with the IE-78K0-NS-A.

### **IE-78K0-NS-A User's Manual**

**IE-78K0-NS-P04 IE-780948-NS-EM4 User's Manual**

- · Basic specifications **· Ceneral**
- · System configuration **· Parts names**
- · Part names
- · External interface functions · Installation
- 
- -
	- · Differences between target devices and target interface circuits

**Purpose** This manual's purpose is to explain various debugging functions that can be performed when using the IE-78K0-NS-P04 and the IE-780948-NS-EM4.

#### **Terminology**

The meanings of certain terms used in this manual are listed below.

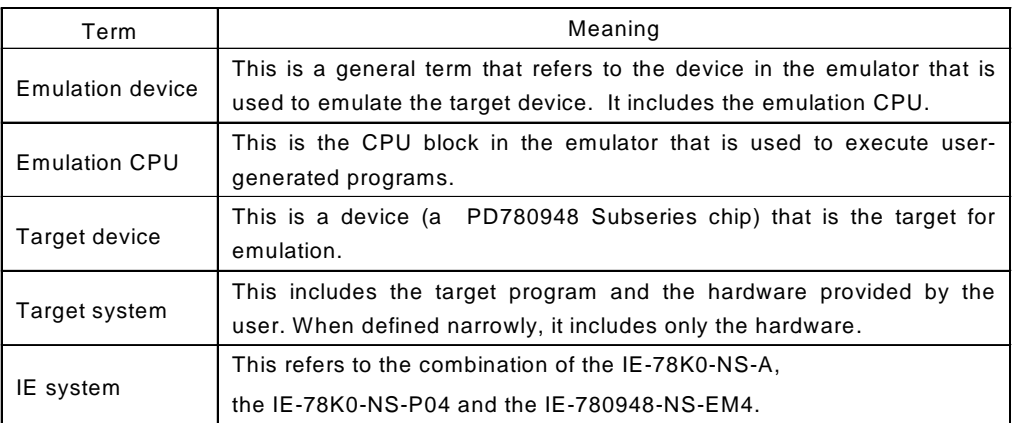

**Conventions** Data significance weight : Higher digits on the left and lower digits on the right

**Note** : Footnote for item marked with **Note** in the text.

**Caution** : Information requiring particular attention

**Remark** : Supplementary information

#### **Related Documents**

The related documents indicated in this publication may include preliminary versions. However, preliminary versions are not marked as such.

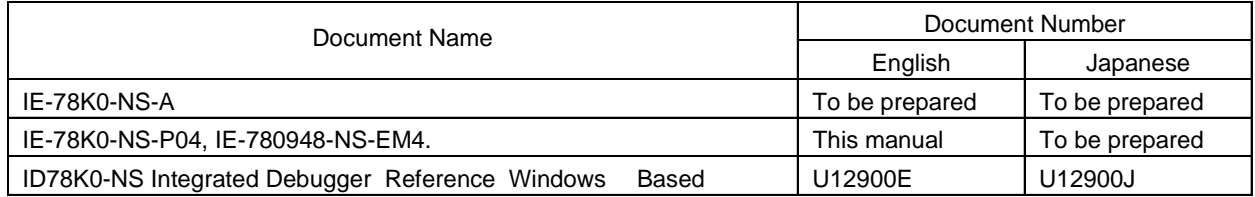

#### **Caution: The documents listed above are subject to change without notice. Be sure to use the latest documents when designing.**

## **Table of Contents**

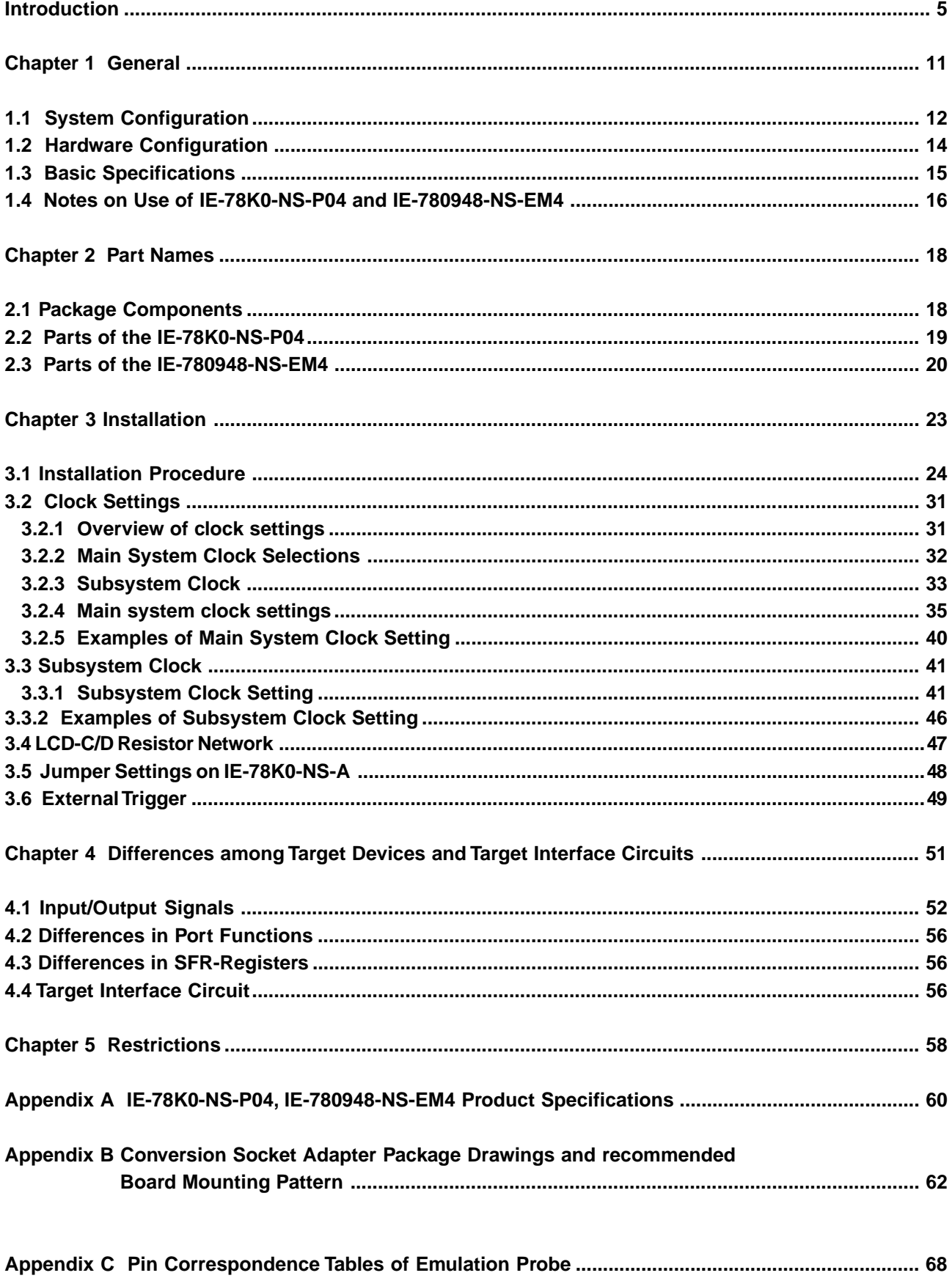

## **List of Figures**

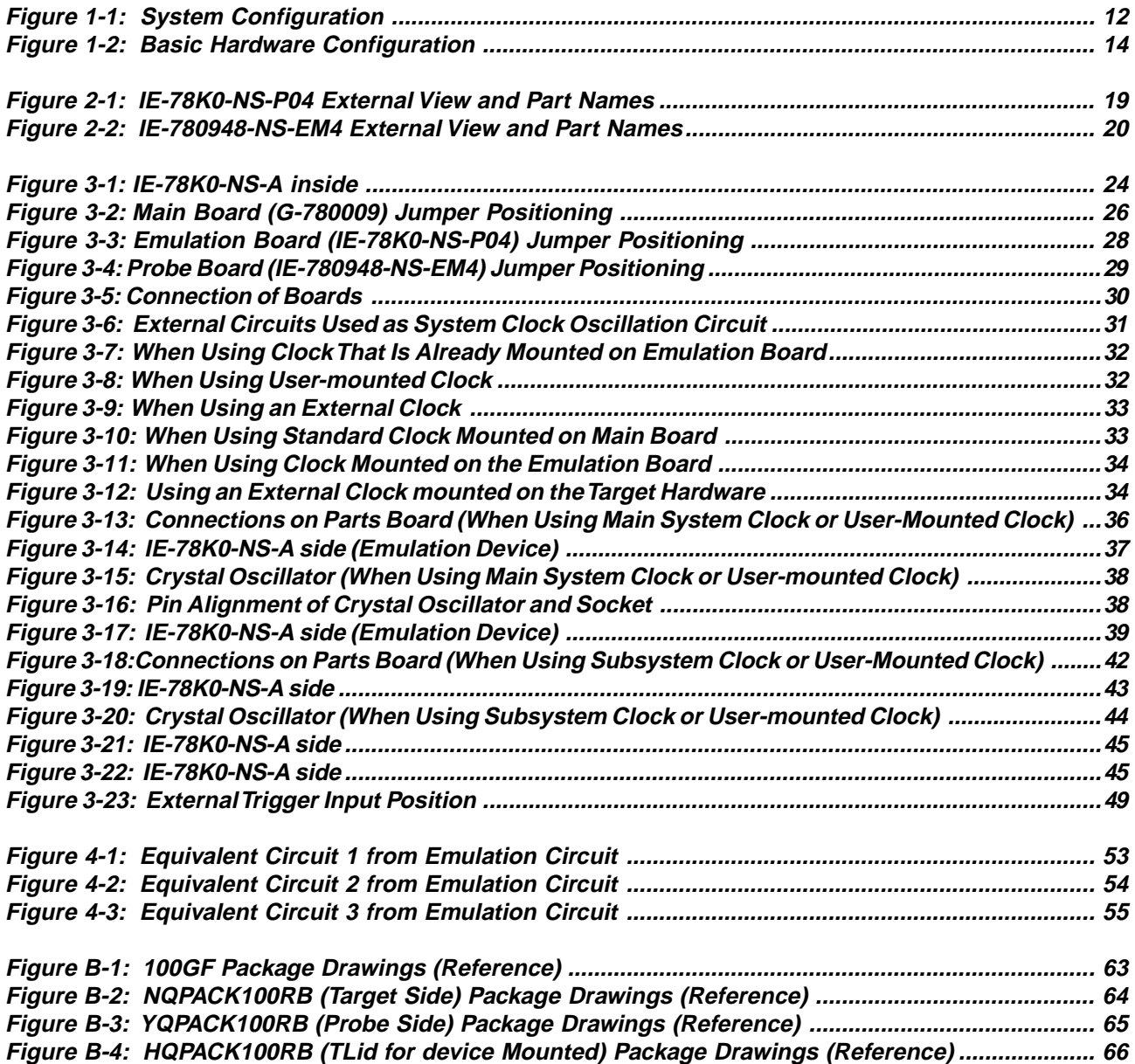

## **List of Tables**

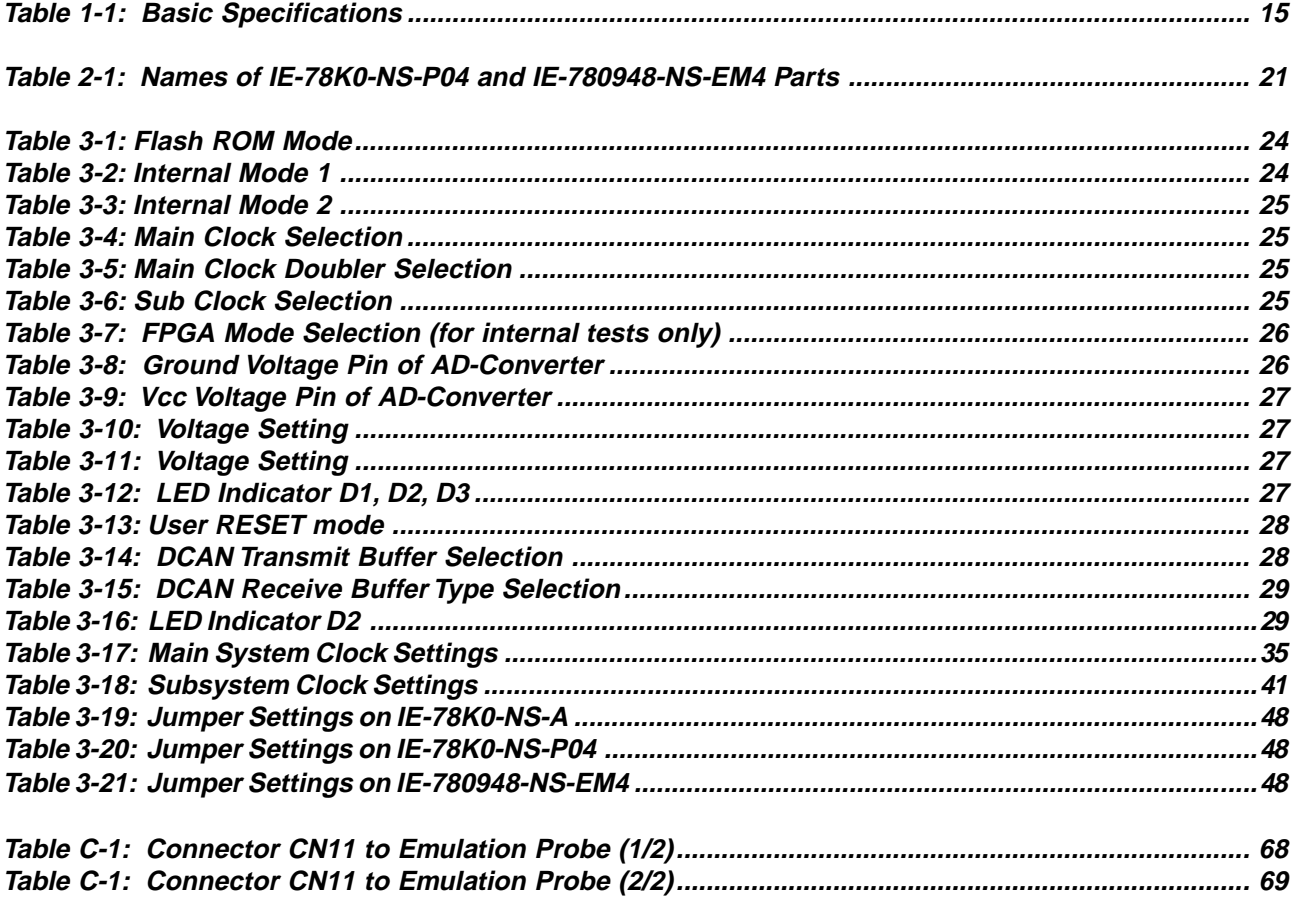

**[MEMO]**

#### **Chapter 1 General**

The IE-78K0-NS-P04 and the IE-780948-NS-EM4 are development tools for efficient debugging of hardware or software when using one of the following target devices that belong to the 78K/0 Series of 8-bit single-chip microcontrollers.

This chapter describes the emulation board's and probe board's system configuration and basic specifications.

- Target device

- µPD780948 Subseries

#### **1.1 System Configuration**

Figure 1-1 illustrates the IE-78K0-NS-P04/IE-780948-NS-EM4's system configuration.

Debugger ID78K0-NS Device file  $\Box$ ◫ Control software Host machine PC-9800 Series or IBM PC/AT™ compatibles Interface board Interface board Interface board<br>IE-70000-PC-IF-C IE-70000-PCI-IF-A IE-70000-98-IF-C <u>manan</u> Interface card oror Interface cable Interface (NS IF Cable) cable IE-78K0-NS-A In-circuit emulator NS CARD MC CARD Cable - Cable<br>- - - - - - - - - $\sqrt{ }$ IE-70000-CD-IF-A  $\Omega$ FG Cable IE-78K0-NS-P04 IE-780948-NS-EM4 AC adapter  $\sum$  Emulation probe  $\boxtimes$  Conversion socket/conversion adapter

**Figure 1-1: System Configuration**

**Note:** The packages, emulation probes, and conversion sockets/conversion adapters are listed below.

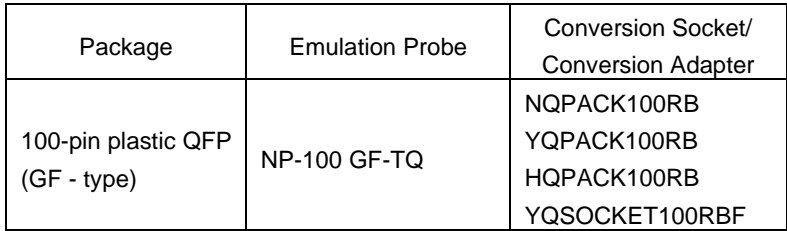

The NP-100GF-TQ is a product of Naito Densei Machidaseisakusho Co., Ltd.

The sockets are products of TOKYO ELETECH CORPORATION.

#### **1.2 Hardware Configuration**

Figure 1-2 shows the IE-78K0-NS-P04/IE-780948-NS-EM4's position in the basic hardware configuration.

#### **Figure 1-2: Basic Hardware Configuration**

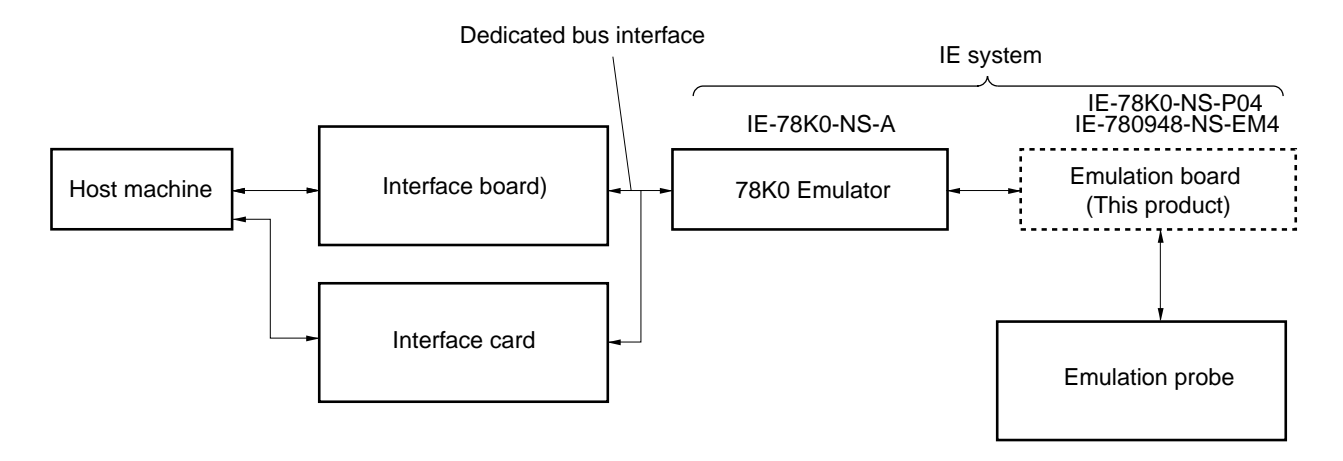

#### **1.3 Basic Specifications**

The IE-78K0-NS-P04/IE-780948-NS-EM4's basic specifications are listed in Table 1-1.

**Table 1-1: Basic Specifications**

| Parameter       | Description                           |
|-----------------|---------------------------------------|
| Target device   | PD780948 Subseries                    |
| System clock    | Main system clock: 8,38 MHz           |
|                 | Subsystem clock: typically 32.768 KHz |
| Clock supply    | External: Pulse input                 |
|                 | Internal: Mounted on emulation board  |
| Voltage support | 4.0 to 5.5 V (same as target device)  |

#### **1.4 Notes on Use of IE-78K0-NS-P04 and IE-780948-NS-EM4**

- (1) Ensure that the power supply for the IE-78K0-NS-A and the target system is OFF before connecting or disconnecting to/from the IE-78K0-NS-A and the target device, or changing switch settings, etc.
- (2) When carrying out target device emulation using the IE-78K0-NS-P04 and IE-780948-NS-EM4 in conjunction with the IE-78K0-NS-A, there are certain differences from the operation of the actual device (see **Differences from Target Device**).
- (3) The target system VDD must be between 4.0 V and 5.5 V.
- (4) **Power on sequence:**
	- 1. Power on IE-78K0-NS-A
	- 2. Power on target hardware
	- 3. Start debugger ID78K0-NS

#### (5) **Power off sequence:**

- 1. Exit from debugger ID78K0-NS
- 2. Power off target hardware
- 3. Power off IE-78K0-NS-A.

**[Memo]**

#### **Chapter 2 Part Names**

This chapter introduces the parts of the IE-78K0-NS-P04 and the IE-780948-NS-EM4. The packaging boxes of the IE-78K0-NS-P04 and the IE-780948-NS-EM4 contain the following items:

#### **2.1 Package Components**

#### **IE-78K0-NS-P04 Components**

The IE-78K0-NS-P04 comprises the following components. Please check that all these items are included in the package.

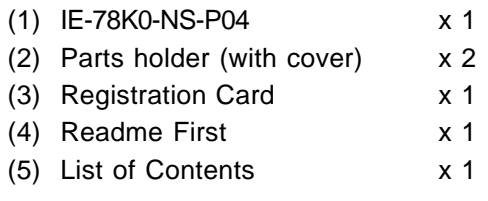

#### **IE-780948-NS-EM4 Components**

The IE-780948-NS-EM4 comprises the following components. Please check that all these items are included in the package.

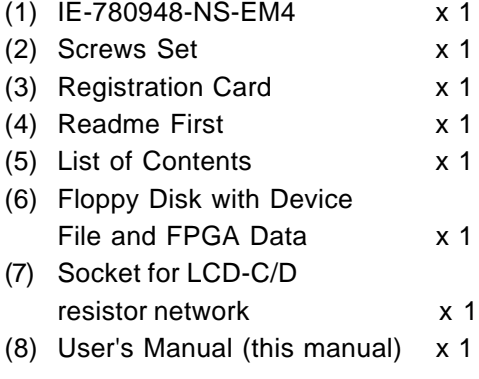

#### **2.2 Parts of the IE-78K0-NS-P04**

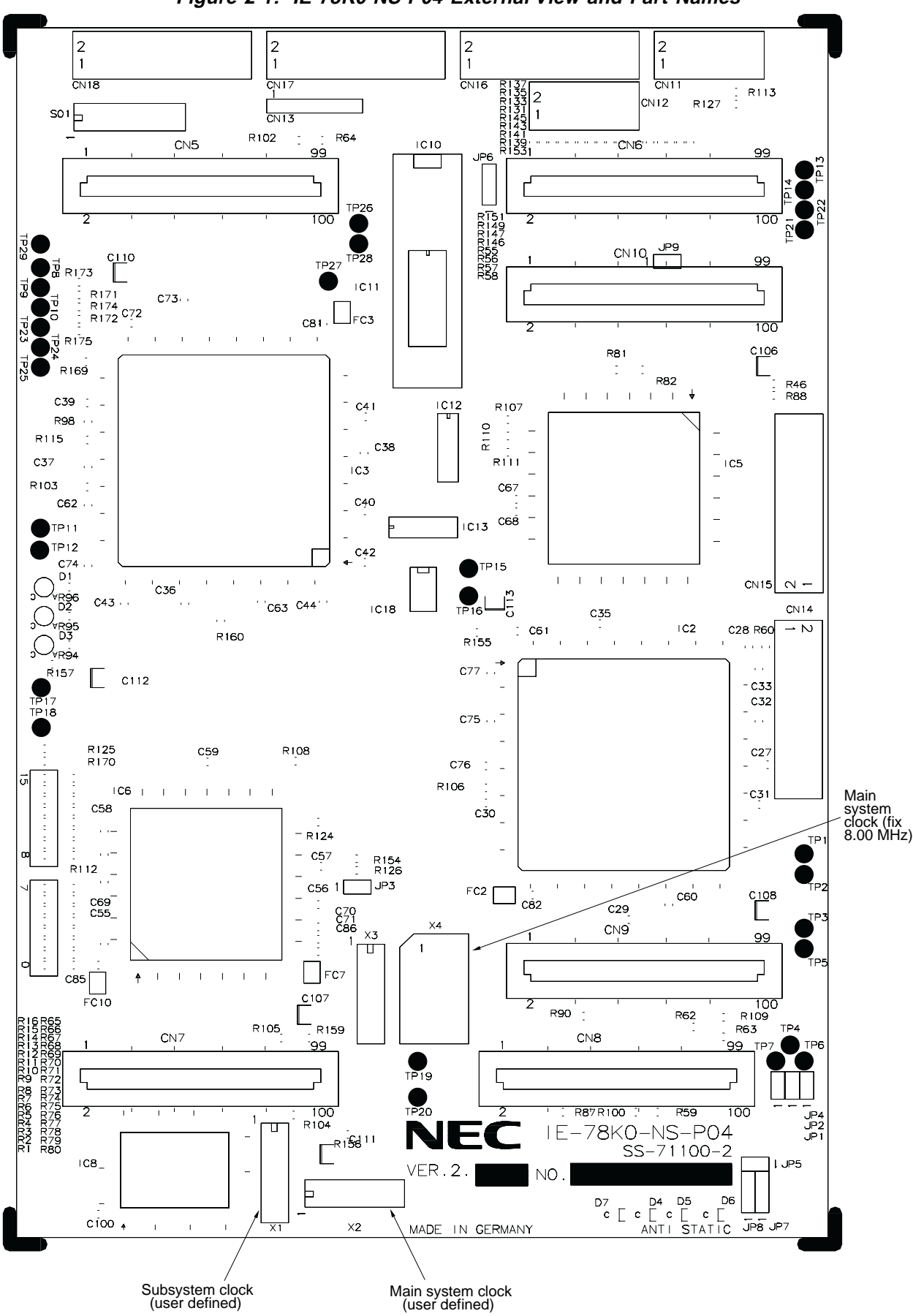

**Figure 2-1: IE-78K0-NS-P04 External View and Part Names**

#### **2.3 Parts of the IE-780948-NS-EM4**

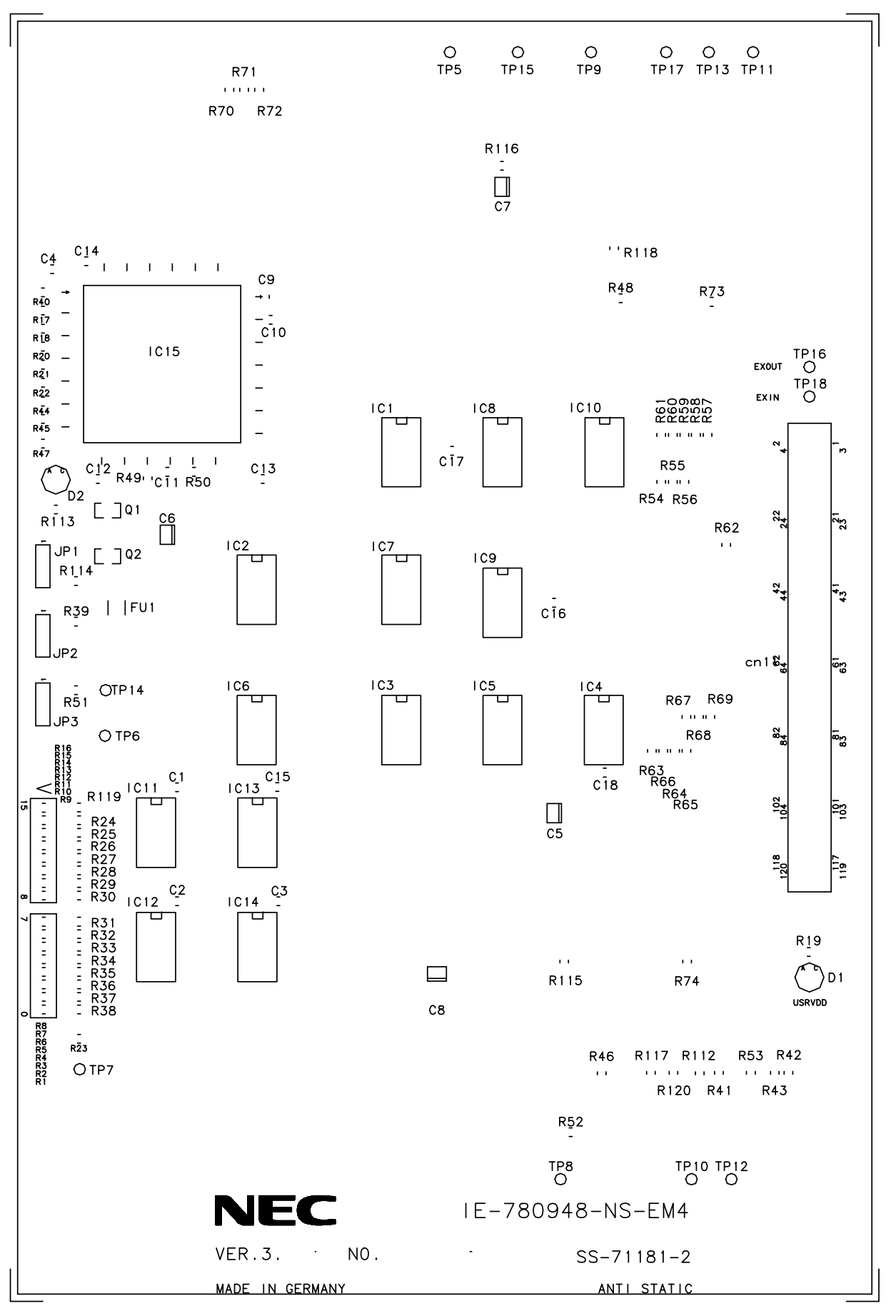

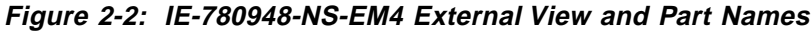

NEC

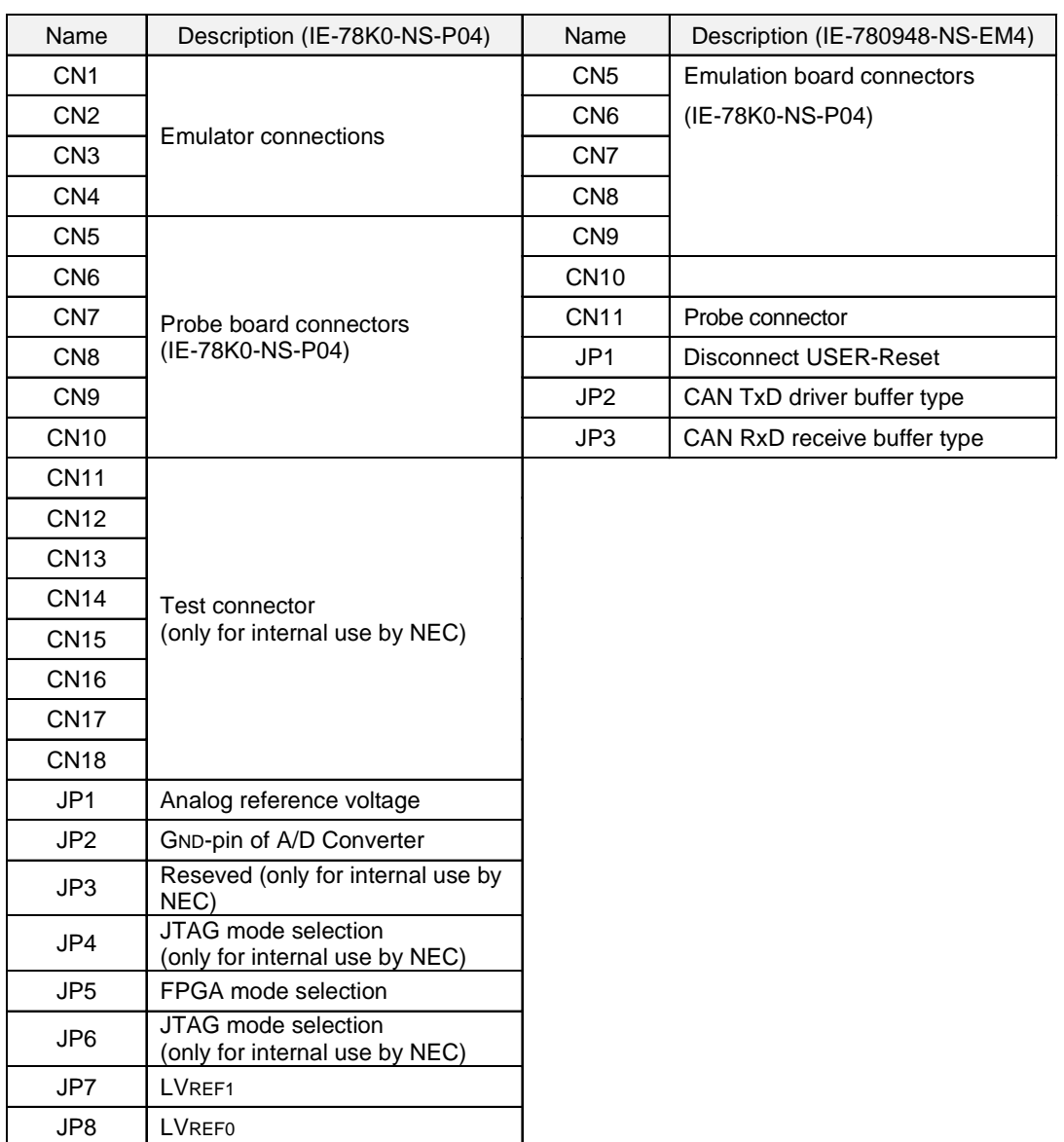

#### **Table 2-1: Names of IE-78K0-NS-P04 and IE-780948-NS-EM4 Parts**

**NEC** 

**[Memo]**

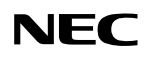

#### **Chapter 3 Installation**

This chapter describes the method for the connection of the IE-78K0-NS-P04, the IE-780948-NS-EM4 and the emulation probe.

- Installation of the IE-78K0-NS-P04
- Installation of the IE-780948-NS-EM4
- Installation of the emulation probe
- Setting of the jumpers for the clock selection

The power supply of the IE-78K0-NS-A and the target system must be switched off when connecting or disconnecting any item.

**Caution: Usage of incorrect connection methods may damage the IE system.**

#### **3.1 Installation Procedure**

<1> Remove the 4 screws at the sides of the IE-78K0-NS-A and open the top of the cover.

<2> Remove the screws on the option board (G-78K0H) and remove the option board.

**Figure 3-1: IE-78K0-NS-A inside**

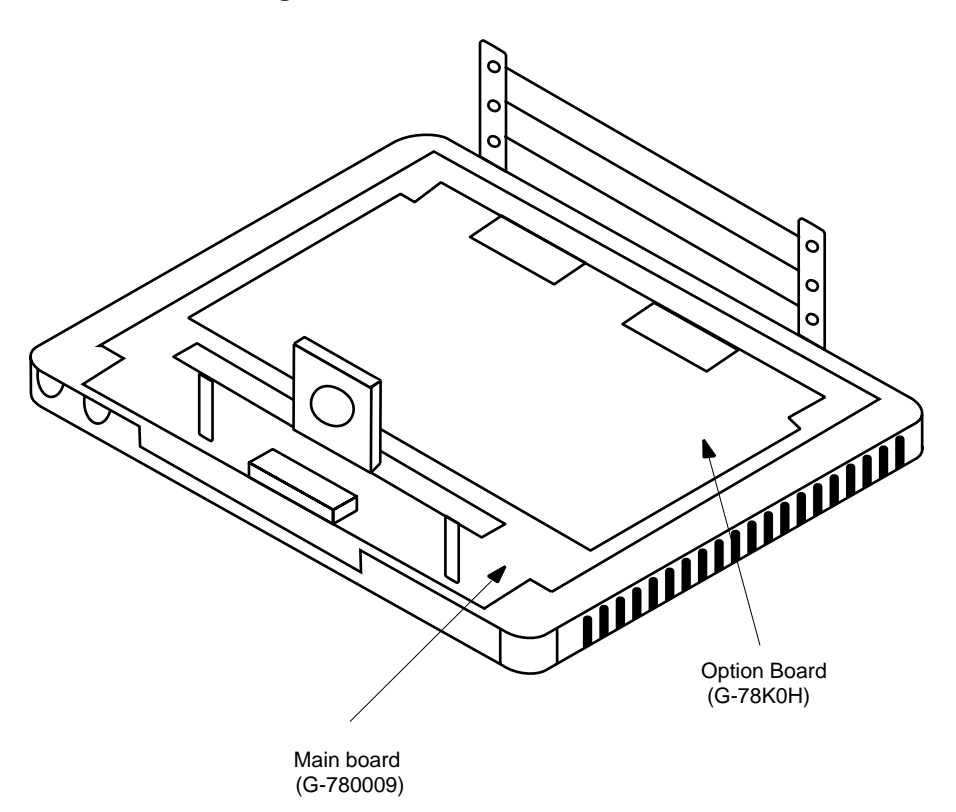

<3> Setup the jumper's on the **main board** (G-780009).

It is necessary to set some jumpers on the main board for the clock selection. An example for the jumper setting will be given in the chapter clock setting.

#### **Jumper JP2**

#### **Table 3-1: Flash ROM Mode**

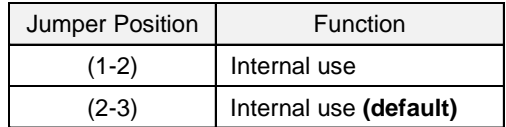

#### **Jumper JP3**

#### **Table 3-2: Internal Mode 1**

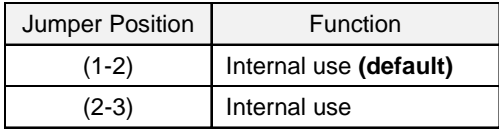

#### **Jumper JP4**

#### **Table 3-3: Internal Mode 2**

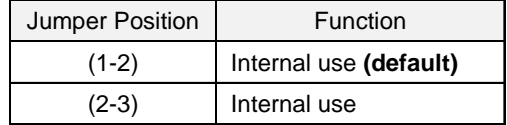

#### **Jumper JP6**

#### **Table 3-4: Main Clock Selection**

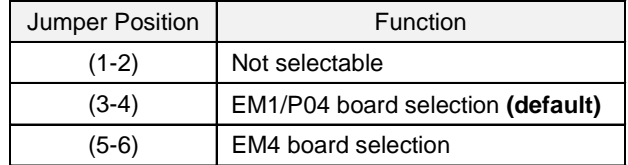

#### **Jumper JP7**

#### **Table 3-5: Main Clock Doubler Selection**

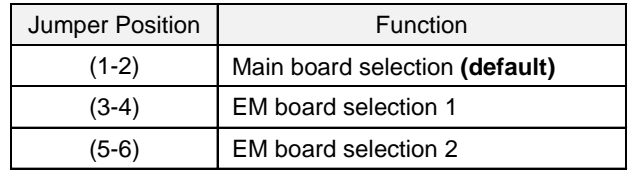

#### **Jumper JP8**

#### **Table 3-6: Sub Clock Selection**

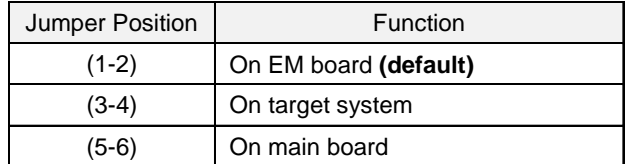

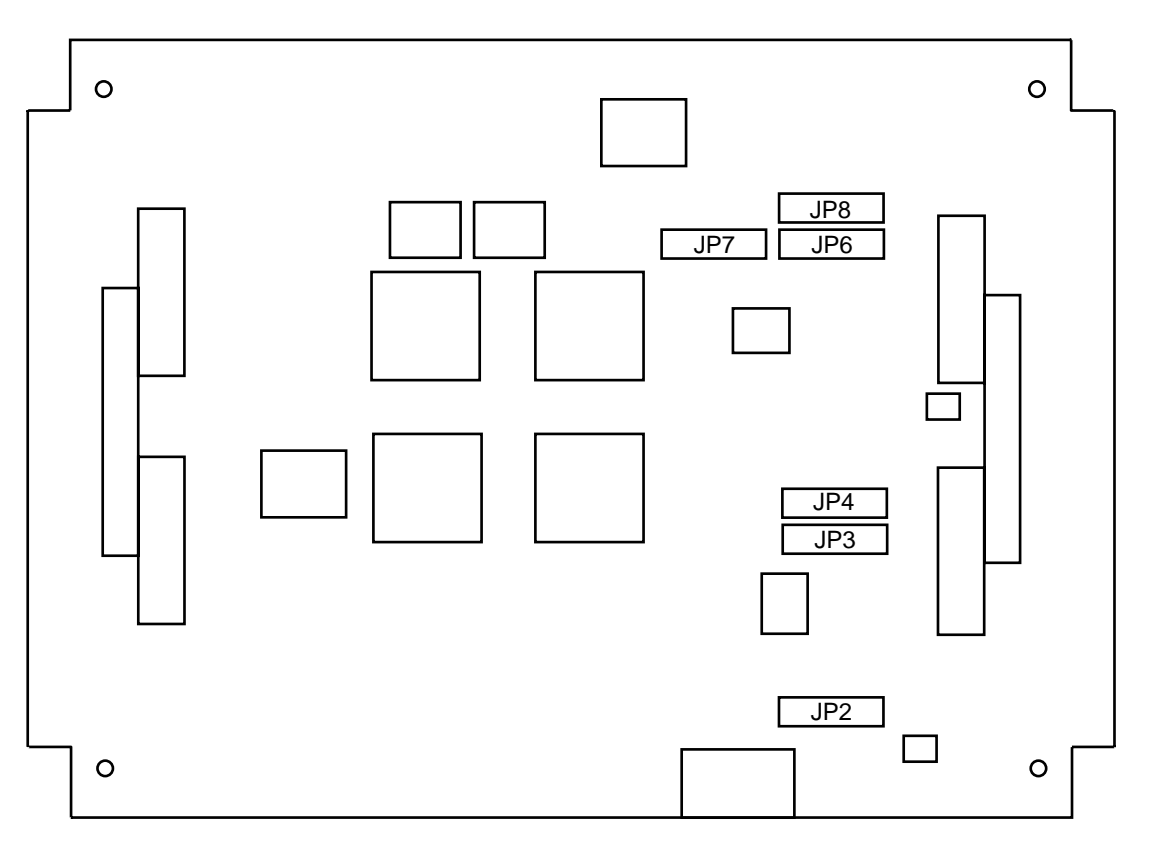

**Figure 3-2: Main Board (G-780009) Jumper Positioning**

NF

<4> Connect the option board (G-78K0H) to the main board (G-780009).

#### <5> Setup of the **emulation board (IE-78K0-NS-P04)**

#### **LCD - C/D resistor network**

The 780948 Series has the possibility to use the LCD-C/D with the external resistor network or with resistor as mask option.

A socket is delivered with the IE-780948-NS-EM4 for the mounting of the LCD-C/D resistor network. This socket has to be plugged in the socket SO1 of the IE-78K0-NS-P04.

#### **Jumper JP5**

#### **Table 3-7: FPGA Mode Selection (for internal tests only)**

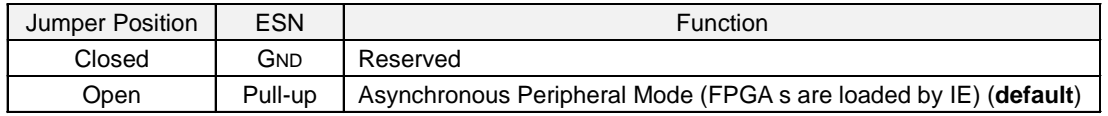

#### **Jumper JP2**

#### **Table 3-8: Ground Voltage Pin of AD-Converter**

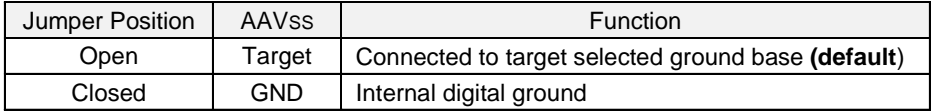

#### **Jumper JP1**

#### **Table 3-9: VCC Voltage Pin of AD-Converter**

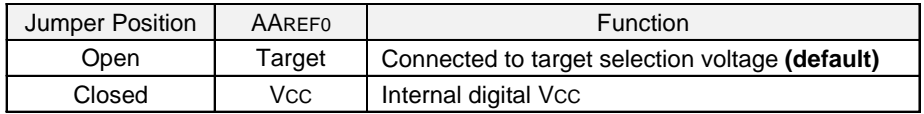

#### **Jumper JP8**

#### **Table 3-10: Voltage Setting**

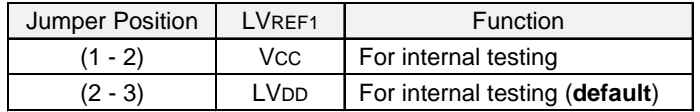

#### **Jumper JP7**

#### **Table 3-11: Voltage Setting**

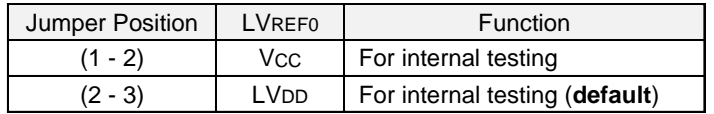

#### **LED indicator**

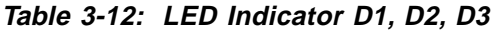

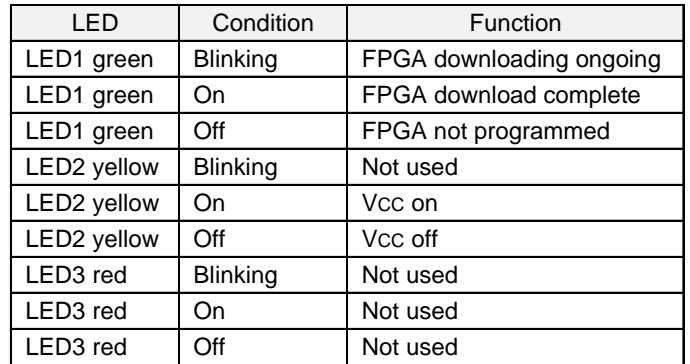

**Remark:** Not used conditions reserved for future functions.

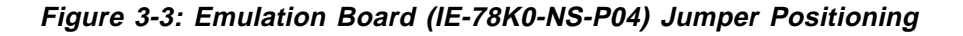

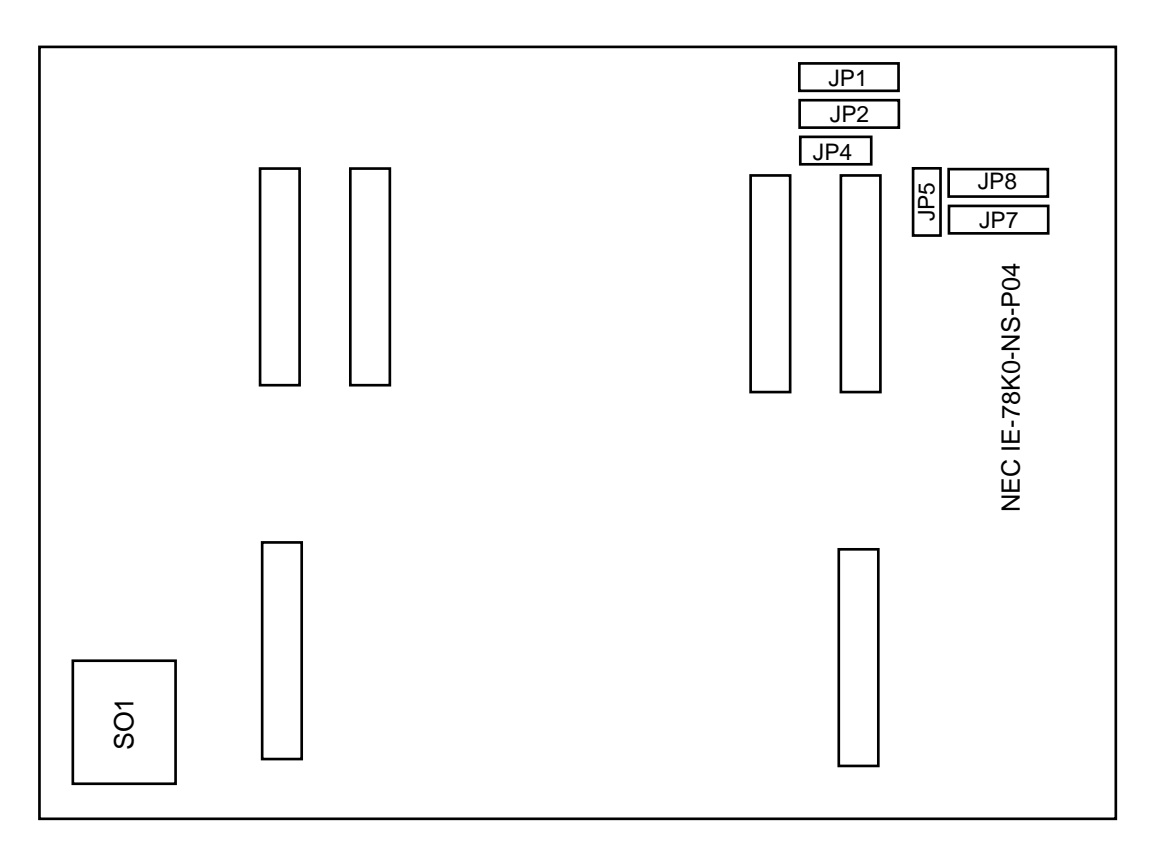

<6> Connect the emulation board (IE-78K0-NS-P04) to the option board (G-78K0H).

<7> When user clock as main clock is used, the main system clock can be mounted by using a parts holder or a crystal oscillator (see chapter clock setting).

<8> Setup of the **probe board (IE-780948-NS-EM4)**

#### **Jumper JP1**

#### **Table 3-13: User RESET mode**

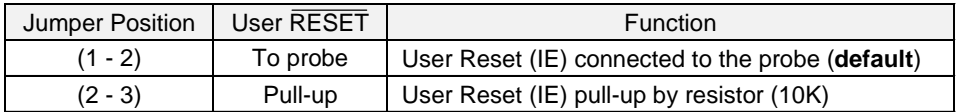

#### **Jumper JP2**

#### **Table 3-14: DCAN Transmit Buffer Selection**

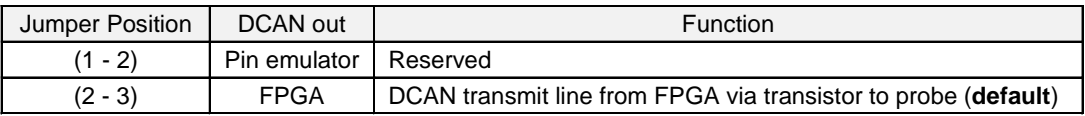

**Jumper JP3**

#### **Table 3-15: DCAN Receive Buffer Type Selection**

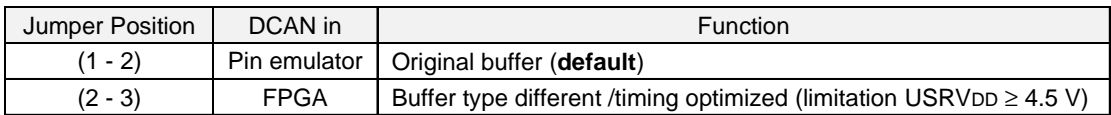

#### **LED Indicator**

#### **Table 3-16: LED Indicator D2**

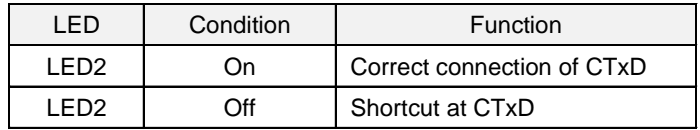

**Remark:** This is a fuse on the CTxD included to avoid a short cut at a wrong connection. After a power down/off the CTxD function will work again.

#### **Figure 3-4: Probe Board (IE-780948-NS-EM4) Jumper Positioning**

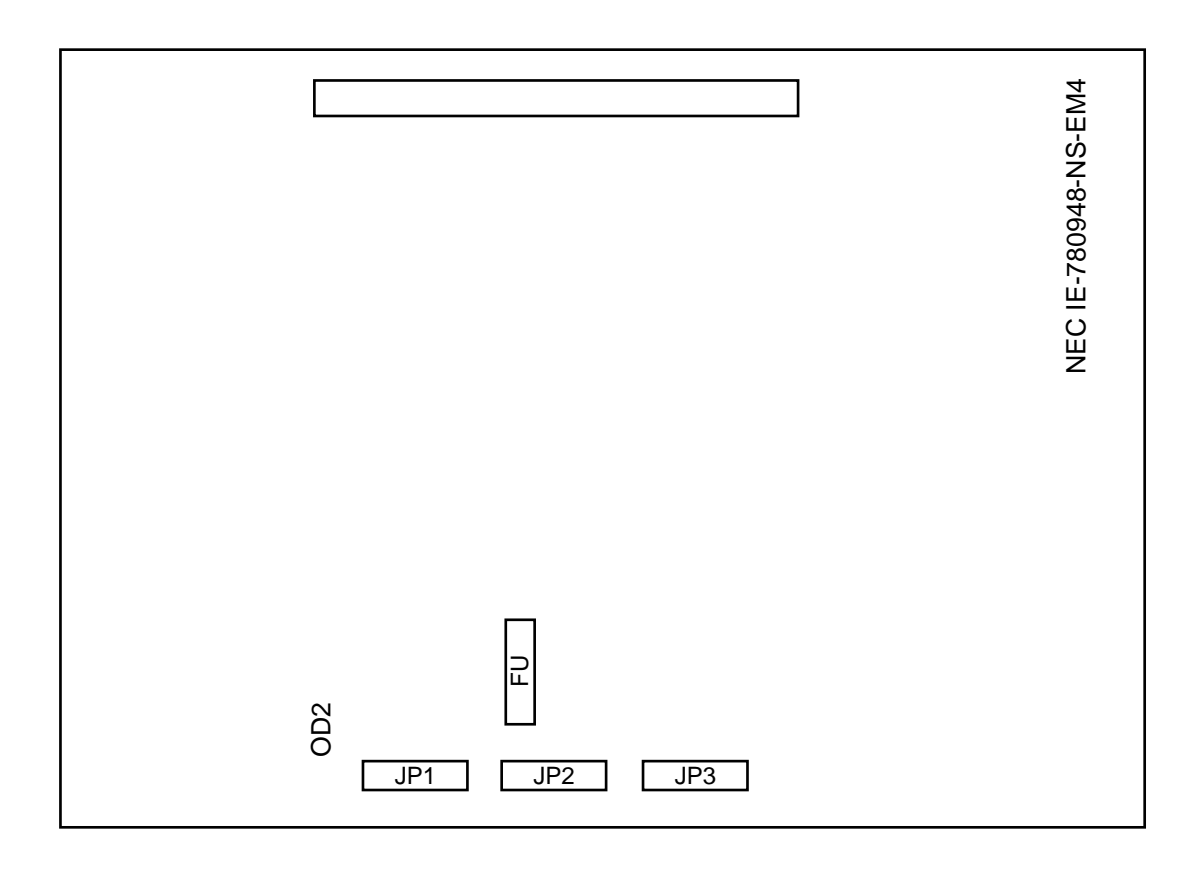

<9> Connect the probe board (IE-780948-NS-EM4) to the emulation board (IE-78K0-NS-P04)

<10> Remove the top and the bottom plate by removing the screws)

<11> Connect the probe (NP-100GF-TQ) to CN11 of the probe board (IE-780948-NS-EM4).

<12> Connect the cover and tighten the 4 screws.

**Figure 3-5: Connection of Boards**

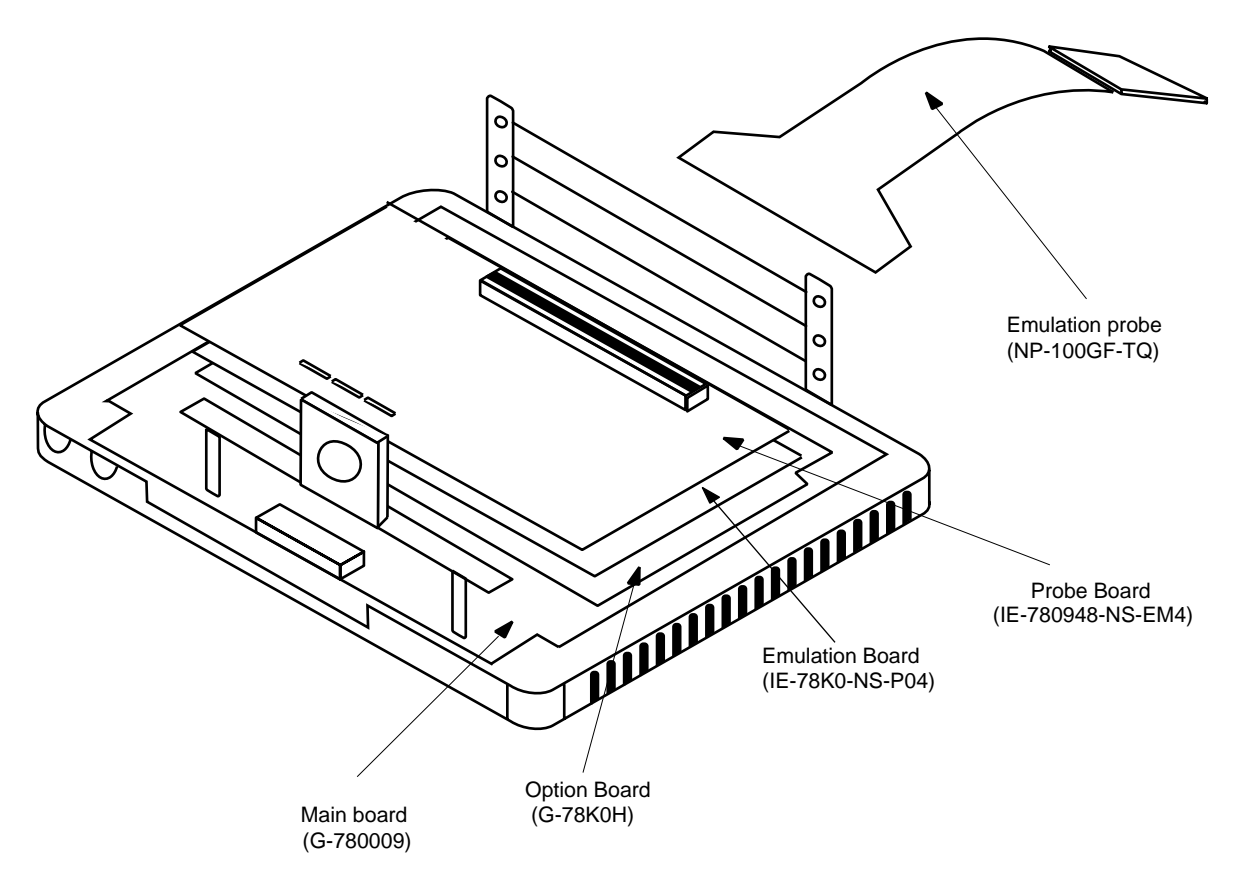

#### **3.2 Clock Settings**

#### **3.2.1 Overview of clock settings**

#### **Main system clock**

Select from (1) to (3) below as the main system clock and subsystem clock to be used during debugging.

- (1) Clock that is already mounted on emulation board
- (2) Clock that is mounted by user
- (3) External clock

If the target system includes an internal clock, select either "(1) Clock that is already mounted on emulation board" or "(2) Clock that is mounted by user". An internal clock connects the target device to an oscillator and uses the target device's internal oscillation circuit. An example of an external circuit is shown in part (a) of Figure 3-2. During emulation, the oscillator that is mounted on the target system is not used. Instead, it uses the clock that is mounted on the emulation board which is installed for the IE-78K0-NS-A.

If the target system includes an external clock, select "(3) External clock".

An external clock supplies a clock signal from outside of the target device and does not use the target device's internal oscillation circuit. An example of an external circuit is shown in part (b) of Figure 3-2.

#### **Figure 3-6: External Circuits Used as System Clock Oscillation Circuit**

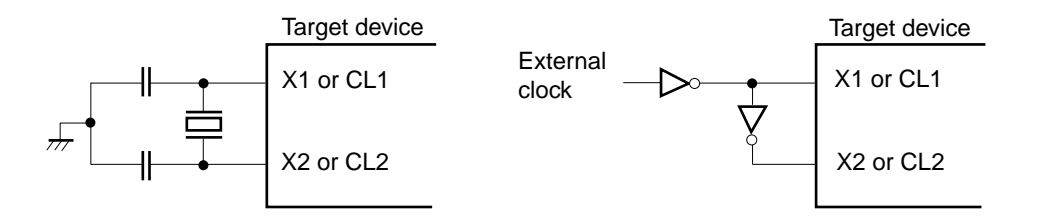

#### **3.2.2 Main System Clock Selections**

#### **(1) Clock that is already mounted on emulation board**

A crystal resonator is already mounted on the emulation board. Its frequency is 8.0000 MHz.

#### **Figure 3-7: When Using Clock That Is Already Mounted on Emulation Board**

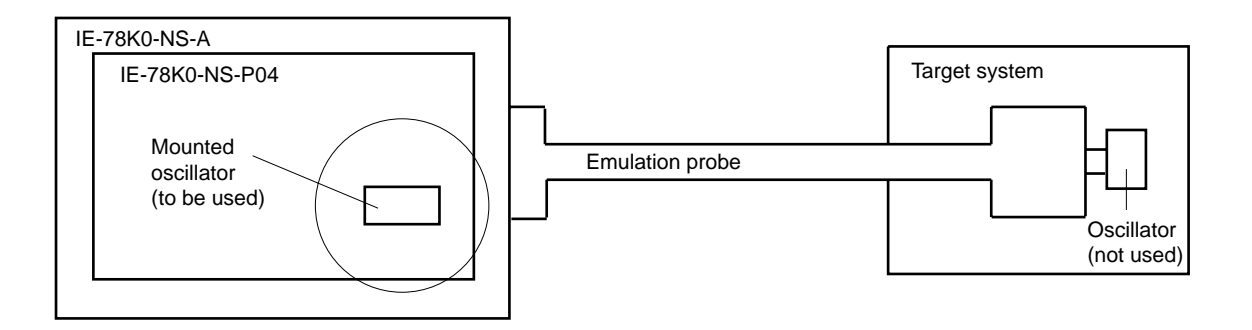

**Remark:** The clock that is supplied by the IE-78K0-NS-P04 oscillator (encircled in the figure) is used.

#### **(2) Clock that is mounted by user**

The user is able to mount any clock supported by the set specifications on the IE-78K0-NS-P04. First mount the oscillator on the parts holder, then attach the parts board to the IE-78K0-NS-P04. This method is useful when using a different frequency from that of the pre-mounted clock.

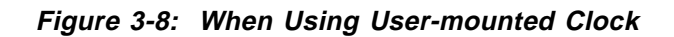

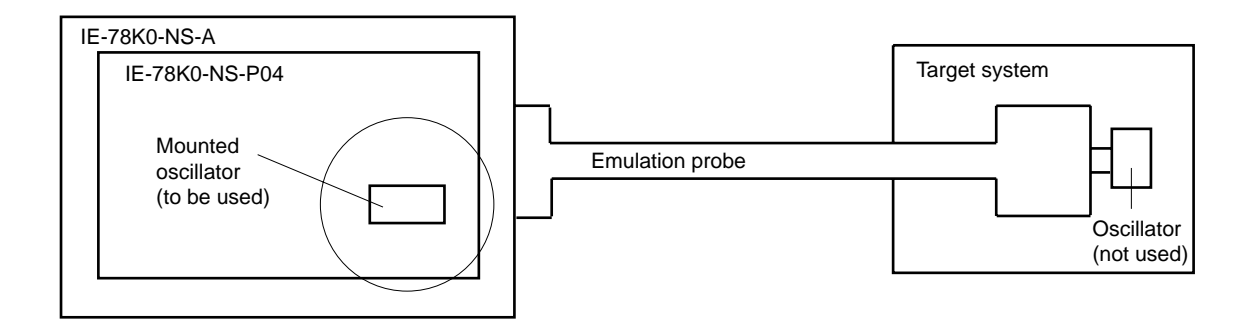

**Remark:** The clock that is supplied by the IE-78K0-NS-P04 oscillator (encircled in the figure) is used.

#### (3) External clock

An external clock connected to the target system can be used via the emulation probe.

#### **Figure 3-9: When Using an External Clock**

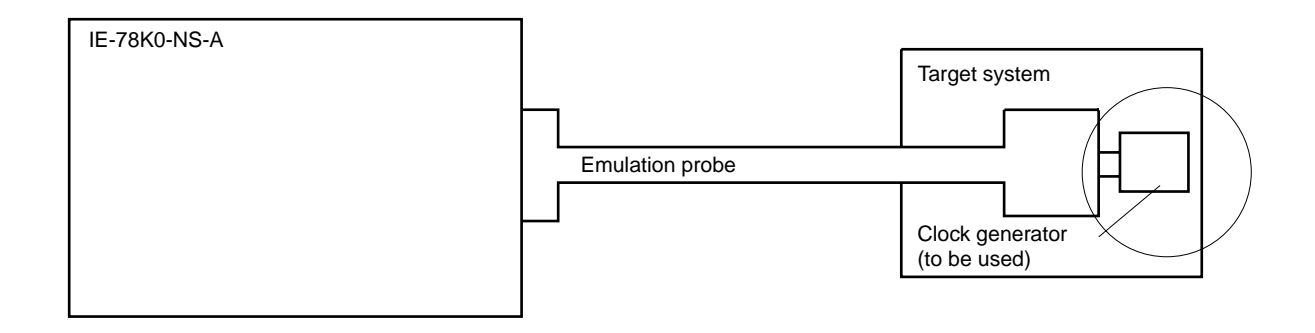

**Remark:** The clock supplied by the target system's clock generator (encircled in the figure) is used.

#### **3.2.3 Subsystem Clock**

#### **(1) Standard clock offered by the main board**

A crystal oscillator is already mounted on the main board. The frequency is 32.768 kHz.

#### **Figure 3-10: When Using Standard Clock Mounted on Main Board**

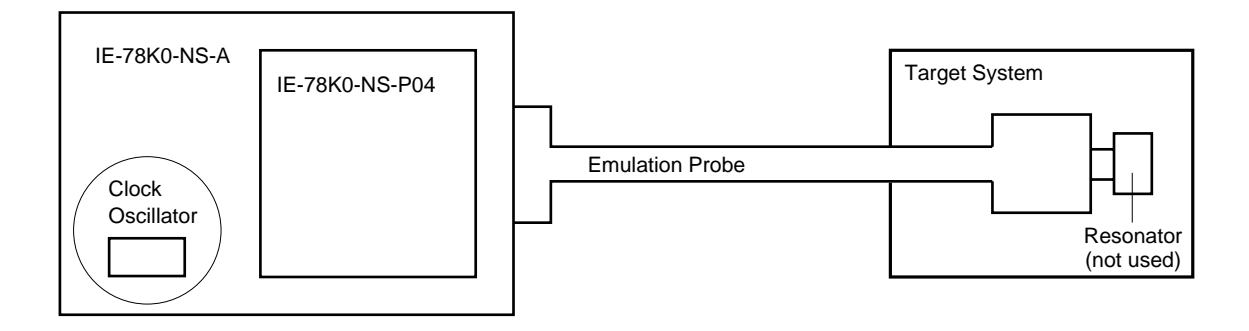

**Remark:** The clock supplied from the oscillator on the Main Board (G-78009) (circled) is used.

#### **(2) Clock mounted by user on the emulation board**

A clock that matches the specifications set by the user can be mounted on the IE-78K0-NS-P04. The resonator or oscillator to be used is mounted on a parts holder and that parts holder is installed on the IE-78K0-NS-P04. This is useful if you want to perform debugging at a different frequency from that of the clock mounted beforehand.

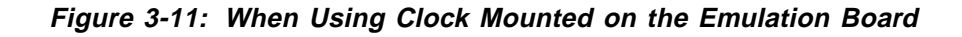

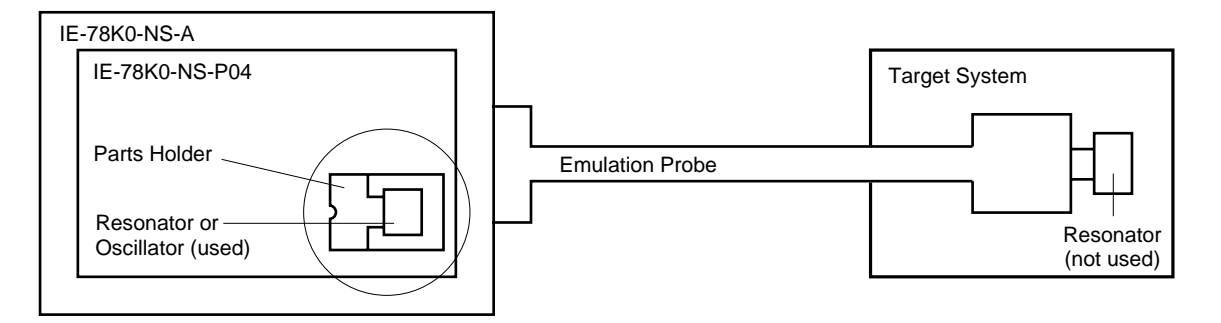

**Remark:** The clock supplied from the resonator or oscillator on the IE-78K0-NS-P04 (circled) is used.

#### **(3) External clock on the target hardware**

The external clock on the target system can be used via an emulation probe.

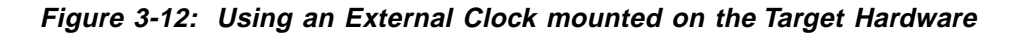

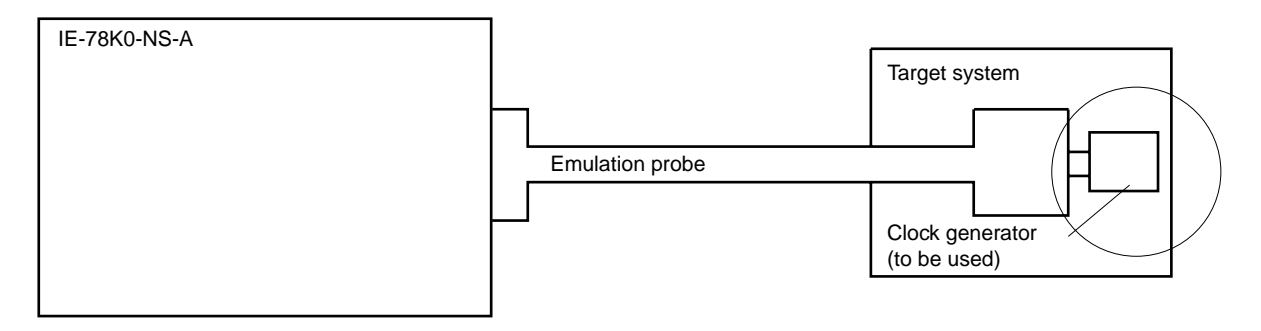

**Remark:** The clock supplied by the clock generator circuit (circled in the above figure) is used.

#### **3.2.4 Main system clock settings**

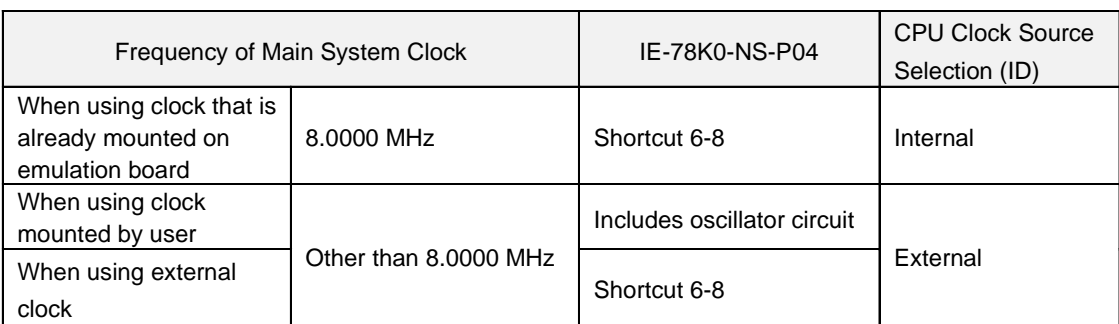

#### **Table 3-17: Main System Clock Settings**

#### **Caution:When using an user defined clock or external clock, open the configuration dialog when starting the integrated debugger (ID78K0-NS) and select "External" in the area (Clock) for selecting the CPU's clock source (this selects the user's clock).**

**Remark:** The IE-78K0-NS-P04 factory settings are those listed above under "when using clock that is already mounted on emulation board".

#### **(1) When using clock that is already mounted on emulation board**

When the IE-78K0-NS-P04 is shipped, an 8.0000-MHz crystal resonator is already mounted in the IE-78K0-NS-P04 X4 socket. When using the factory-set mode settings, there is no need to make any other hardware settings.

When starting the integrated debugger (ID78K0-NS), open the configuration dialog and select "Internal" in the area (Clock) for selecting the CPU's clock source (this selects the emulator's internal clock).

#### **(2) When using clock mounted by user**

The settings described under either (a) or (b) are required, depending on the type of clock to be used. When starting the integrated debugger (ID78K0-NS), open the configuration dialog and select "Internal" in the area (Clock) for selecting the CPU's clock source (this selects the emulator's internal clock).

#### **(a) When using a ceramic oscillator or crystal resonator**

- Items to be prepared
	- Parts holder (supplied with IE-78K0-NS-P04) Capacitor CA
	- Ceramic oscillator or crystal resonator **· Capacitor CB**
	- Resistor Rx · Solder kit
- 
- 

#### **<Steps>**

<1> Solder onto the supplied parts board (as shown below) the target ceramic oscillator or crystal resonator, resistor Rx, capacitor CA, and capacitor CB (all with suitable oscillation frequency).

#### **Figure 3-13: Connections on Parts Board (When Using Main System Clock or User-Mounted Clock)**

#### **Parts board (MAINCLK)**

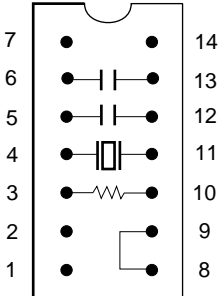

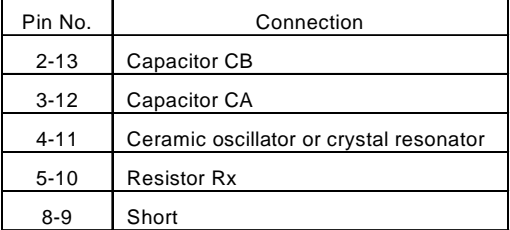

#### **Circuit diagram**

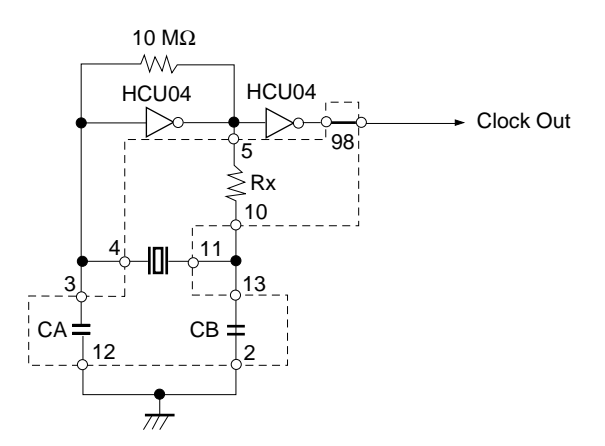

**Remark:** The sections enclosed in broken lines indicate parts that are attached to the parts board.
- <2> Prepare the IE-78K0-NS-P04.
- <3> Remove the parts holder inserted in the socket (marked "X2") on the IE-78K0-NS-P04.
- $\langle 4 \rangle$  Connect the parts holder (from  $\langle 1 \rangle$  above) to the socket (X2) from which the part holder was removed. Check the pin 1 mark to make sure the board is mounted in the correct direction.
- <5> Make sure that the parts board mounted in the X2 socket on the emulation board is wired as shown in Figure 3-10 above.
- <6> Install the IE-78K0-NS-P04 and the IE-780948-NS-EM4 in the IE-78K0-NS-A.

The above steps configure a circuit and enable clock output to be supplied from the mounted oscillator to the emulation device.

**Figure 3-14: IE-78K0-NS-A side (Emulation Device)**

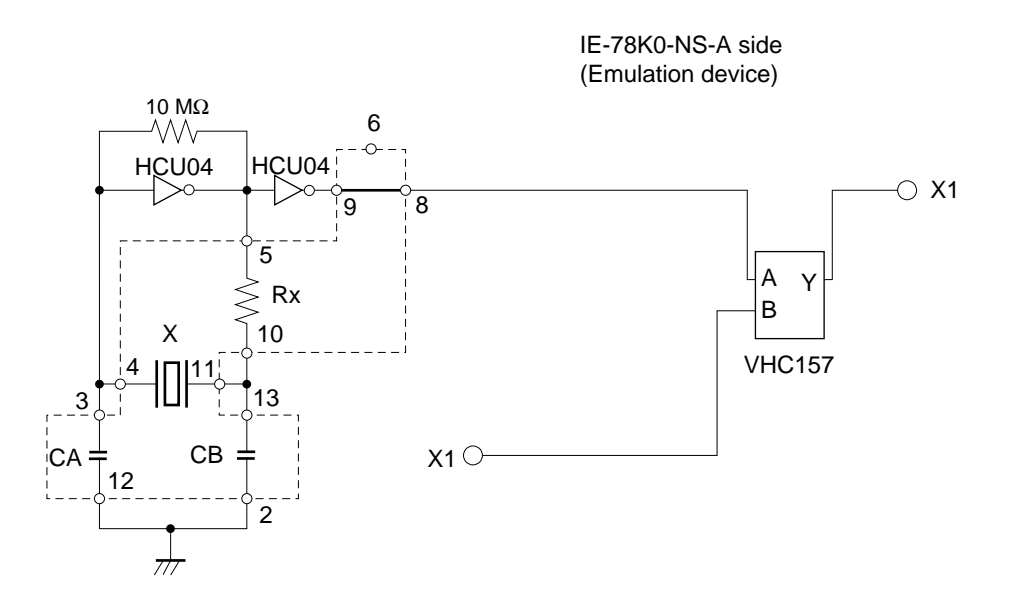

**Remark:** The sections enclosed in broken lines indicate parts that are attached to the parts holder.

# **(b) When using a crystal oscillator**

- Items to be prepared
	- Crystal oscillator (see pinouts shown in Figure 3-7)

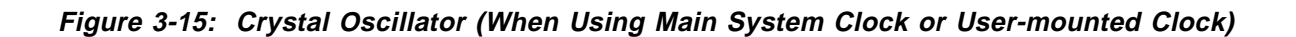

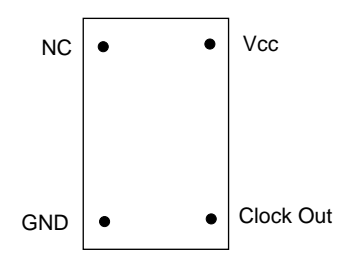

#### **<Steps>**

- <1> Prepare the IE-78K0-NS-P04.
- <2> Remove the parts holder inserted in the socket (marked "X2") on the IE-78K0-NS-P04.
- <3> Connect the parts board (from <2> above) to the socket (X2) from which the parts holder was removed. Insert the crystal oscillator into the socket so as to align the pins as shown in the figure below.

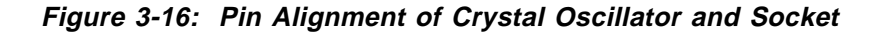

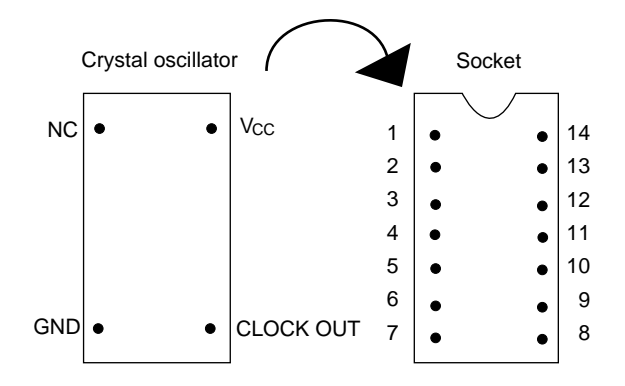

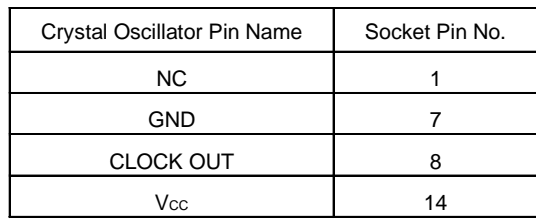

<4> Install the IE-78K0-NS-P04 and the IE-780948-NS-EM4 in the IE-78K0-NS-A.

The above steps configure a circuit and enable clock output to be supplied from the mounted oscillator to the emulation device.

**Figure 3-17: IE-78K0-NS-A side (Emulation Device)**

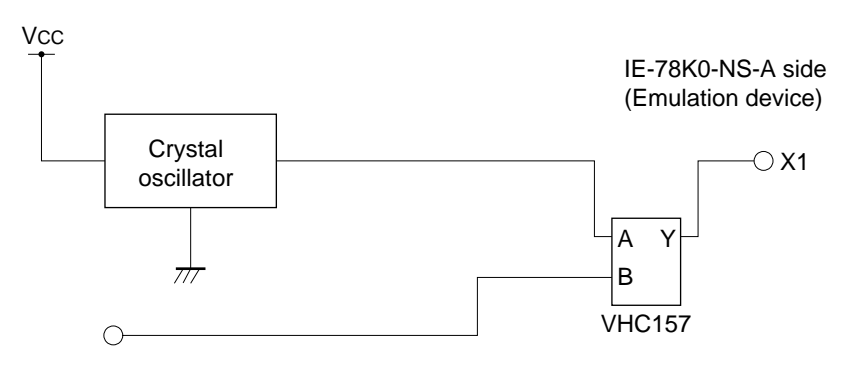

# **(3) When using an external clock**

No hardware settings are required for this situation.

Make sure that the parts holder with a shortcut between 6 and 8 is in the socket (marked "X2"). When starting the integrated debugger (ID78K0-NS), open the configuration dialog and select "External" in the area (Clock) for selecting the CPU's clock source (this selects the user's clock).

# **3.2.5 Examples of Main System Clock Setting**

# **(1) Standard Clock 8.0000 MHz offered by the Emulation Board (IE-78K0-NS-P04)**

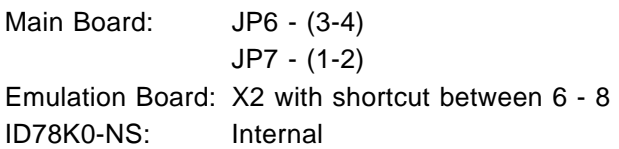

#### **(2) Clock mounted by the User on the Emulation Board**

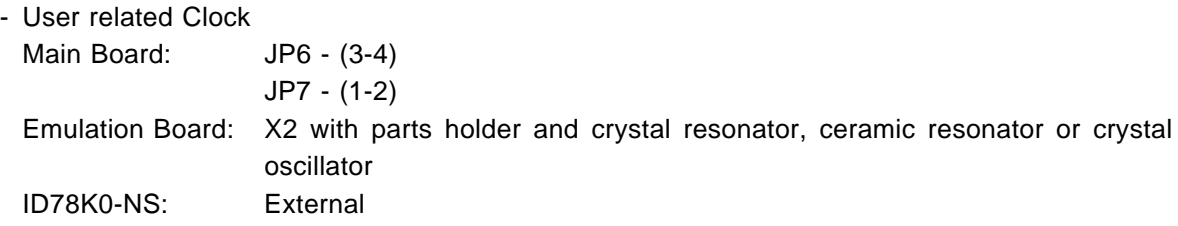

# **(3) External Clock on the Target Hardware**

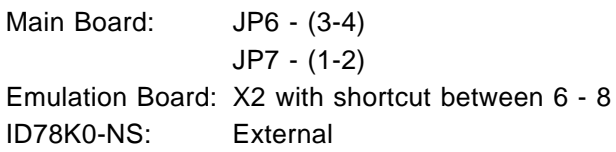

# **3.3 Subsystem Clock**

# **3.3.1 Subsystem Clock Setting**

# **Table 3-18: Subsystem Clock Settings**

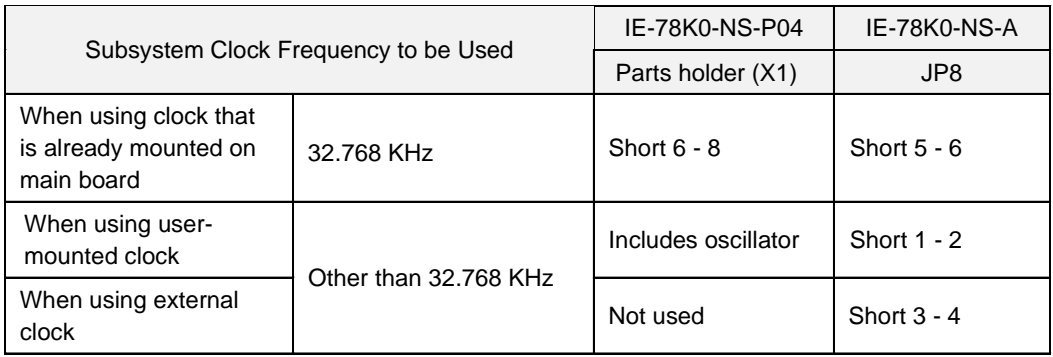

# **Caution:Jumper JP8, which is used to select the board's clock or an external clock, should be set only after turning off the IE-78K0-NS-A's power.**

#### **(1) When using clock that is already mounted on main board**

When the IE-78K0-NS-P04 / IE-780948-NA-EM4 are shipped, there is no 32.768 KHz crystal on the board. The parts holder on X1 is shortened between 6 and 8. Short pins 5 and 6 of JP8 of the IE-78K0- NS-A's main board to use the 32.768 KHz crystal of the emulator. There is no additional settings of the integrated debugger ID78K0-NS necessary.

#### **(2) When using the user-mounted clock on the IE-78K0-NS-P04**

The settings described under either (a) or (b) are required, depending on the type of clock to be used. Short pins 1 and 2 on the IE-78K0-NS-A's jumper (JP8).

There is no need to make any other settings via the integrated debugger (ID78K0-NS).

#### **(a) When using a ceramic oscillator or crystal resonator**

- Items to be prepared
	- Parts board (supplied with IE-78K0-NS) Capacitor CA
		-
	- Ceramic oscillator or crystal resonator Capacitor CB
	- Resistor Rx Solder kit
	-

#### **<Steps>**

<1> Solder onto the supplied parts board (as shown below) the target ceramic oscillator or crystal resonator, resistor Rx, capacitor CA, and capacitor CB (all with suitable oscillation frequency).

# **Figure 3-18:Connections on Parts Board (When Using Subsystem Clock or User-Mounted Clock)**

**Parts holder** (X1 of IE-78K0-NS-P04)

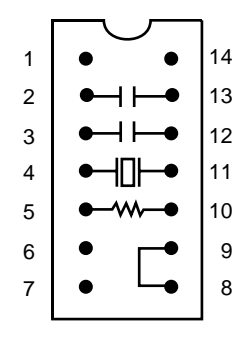

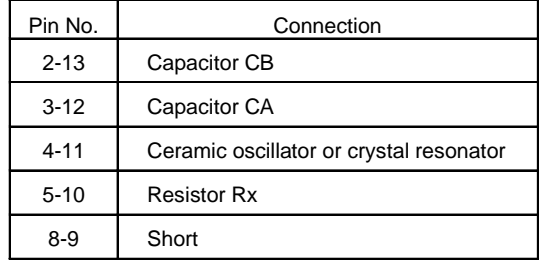

![](_page_41_Figure_6.jpeg)

![](_page_41_Figure_7.jpeg)

**Remark:** The sections enclosed in broken lines indicate parts that are attached to the parts board.

- <2> Prepare the IE-78K0-NS-P04.
- <3> Remove the crystal oscillator that is mounted in the IE-78K0-NS-P04's socket (the socket marked as "X1").
- <4> Connect the parts board (from <1> above) to the socket (X1) from which the crystal oscillator was removed (see <3> above). Check the pin 1 mark to make sure the board is mounted in the correct direction.
- <5> Install the IE-78K0-NS-P04 and the IE-780948-NS-EM4 in the IE-78K0-NS-A.

The above steps configure a circuit and enable clock output to be supplied from the mounted oscillator to the emulation device.

![](_page_42_Figure_7.jpeg)

![](_page_42_Figure_8.jpeg)

**Remark:** The section enclosed in broken lines indicates parts that are attached to the parts board.

# **(b) When using a crystal oscillator**

- Items to be prepared
	- Crystal oscillator (see pinouts shown in Figure 3-20)

# **Figure 3-20: Crystal Oscillator (When Using Subsystem Clock or User-mounted Clock)**

![](_page_43_Figure_6.jpeg)

# **<Steps>**

- <1> Prepare the IE-78K0-NS-P04.
- <2> Remove the crystal oscillator that is mounted in the IE-78K0-NS-P04's socket (the socket marked as "X1").
- <3> Connect the parts board (from <2> above) to the socket (X1) from which the crystal oscillator was removed. Insert the crystal oscillator into the socket so as to align the pins as shown below.

![](_page_43_Figure_11.jpeg)

![](_page_43_Picture_147.jpeg)

<4> Install the IE-78K0-NS-P04 and the IE-780948-NS-EM4 in the IE-78K0-NS-A.

 The above steps configure a circuit and enable clock output to be supplied from the mounted oscillator to the emulation device.

**Figure 3-21: IE-78K0-NS-A side**

![](_page_44_Figure_4.jpeg)

# **(3) When using an external clock**

Short pins 3 and 4 on the IE-78K0-NS-A's jumper (JP8). There is no need to make any settings via the integrated debugger (ID78K0-NS).

![](_page_44_Figure_7.jpeg)

![](_page_44_Figure_8.jpeg)

# **3.3.2 Examples of Subsystem Clock Setting**

# **(1) Standard Clock 32.768 KHz offered by the Main Board (G-78009)**

Main Board: JP8 - (5-6) Emulation Board (IE-78K0-NS-P04): X1 with shortcut between 6 - 8 ID78K0-NS: don't care

# **(2) Clock mounted by the User on the Emulation Board**

Main Board: JP8 - (1-2) Emulation Board (IE-78K0-NS-P04): X1 with oscillation circuit ID78K0-NS: don't care

#### **(3) External Clock on the Target Hardware**

Main Board: JP8 - (3-4) Emulation Board (IE-78K0-NS-P04): X1 with shortcut between 6 - 8 ID78K0-NS: don't care

# **3.4 LCD-C/D Resistor Network**

In order to use the LCD during the emulation with internal resistors it is necessary to connect the soldered socket (as given in the UM of the 780948 Series) to the socket SO1 on the IE-78K0-NS-P04.

# **3.5 Jumper Settings on IE-78K0-NS-A**

When using the IE-78K0-NS-P04 and the IE-780948-NS-EM4, set the jumpers on the IE-78K0-NS-A as shown below.

#### **Table 3-19: Jumper Settings on IE-78K0-NS-A**

![](_page_47_Picture_54.jpeg)

#### **Table 3-20: Jumper Settings on IE-78K0-NS-P04**

![](_page_47_Picture_55.jpeg)

# **Table 3-21: Jumper Settings on IE-780948-NS-EM4**

![](_page_47_Picture_56.jpeg)

# **3.6 External Trigger**

To set up an external trigger, connect the IE-780948-NS-EM4's check pin, EXTOUT, and EXTIN as shown below.

See the in-circuit emulator (IE-78K0-NS-A) User's Manual for description of related use methods and pin characteristics.

![](_page_48_Figure_5.jpeg)

![](_page_48_Figure_6.jpeg)

**NEC** 

**[Memo]**

# **Chapter 4 Differences among Target Devices and Target Interface Circuits**

This chapter describes differences between the target device and the IE-78K0-NS-P04 / IE-780948-NS-EM4 target interface circuit.

Although the target device is a CMOS circuit, the IE-78K0-NS-P04/IE-780948-NS-EM4's target interface circuit consists of an emulation chip, TTL, CMOS-IC, and other components.

When connected the IE system with the target system for debugging, the IE system performs emulation so as to operate as the actual target device would operate on the target system.

However, some minor differences exist since the operations are performed via the IE system's emulation.

# **4.1 Input/Output Signals**

<1> Signals which are input or output from the gate array.

<2> Signals which are input or output from the µPD78P0308.

<3> Signals wich are input or output from the µPD780009 emulation CPU

<4> Other signals

The IE system circuit is used as follows for above mentioned signals.

# **(1) Signals which are input or output from the gate array**

P00 to P07 P10/ANI0 to P17/ANI7 P20 to P26 P30 to P33 P40 to P47 P50 to P57 P64, P65, P67 P70 to P77 P120 to P127 P130 to P137 P140 to P147 AV<sub>DD</sub>/AVRFF **AVss** CRxD

# **(2) Signals which are input or output from the µPD78P0308**

S0 to S39 COM0 to COM4 VLC0 to VLC2

#### **(3) Signals which are input or output from the µPD780009 emulation CPU**

X1 CL1 RESET

# **(4) Other signals**

P34 V<sub>DD</sub>0, V<sub>DD</sub>1 Vss0, Vss1 X2 CL2 CTxD VPP/Test

# P00 to P07 0 AVss o P10/ANI0 to P17/ANI7 AVDD/AVREF O CRxD O P50 to P57 0 P70 to P77  $\circ$  MUX P120 to P127 0 P130 to P137  $\circ$  MUX P140 to P147 0 Emulation Gate Array µPD78P0308 VLC0 to VLC2 O COM0 to COM3 0  $\frac{1}{\sqrt{1-\frac{1}{2}}\sqrt{1-\frac{1}{2}}\sqrt{1-\frac$  $\frac{1}{2}$  Vss Probe IE-78K0-NS-A side P20 to P27 0-P30 to P33 0 P40 to P47 0 P64, P65, P67 0-

# **Figure 4-1: Equivalent Circuit 1 from Emulation Circuit**

![](_page_53_Figure_1.jpeg)

![](_page_53_Figure_2.jpeg)

NFO

![](_page_53_Figure_3.jpeg)

# **Figure 4-3: Equivalent Circuit 3 from Emulation Circuit**

![](_page_54_Picture_37.jpeg)

# **4.2 Differences in Port Functions**

(1) Port 13 and 14 of the device are normal CMOS inputs with no hysteresis. The emulator has pins with hysteresis.

(2) The LCD-segment signals S0-S39 are input/output ports of type 17A/17B at the device. The emulator drives these signals by an analog switch.

# **4.3 Differences in SFR-Registers**

- **Caution: 1. The emulator has a register to emulate the powerfail detection which is not existing at the real chip. The name of the register is DAM0 (SFR-Adr: 0xFF9C). This register has to be set to the value 0x01 by the user program.**
	- **2. The emulator has a register for the emulation of the LCD-function. The name of the register is LCDTM (SFR-Adr: 0xFF4A). This register has to be set to the value 0x02 by the user program.**

# **4.4 Target Interface Circuit**

The purpose of the target interface circuit is to have the same operations as the target device performed in the IE-78K0-NS-A. It comprises the emulation device and various dates (CMOS, TTL and othes ICs).

 When debugging is performed with the target system connected to the IE-78K0-NS-A, the IE-78K0-NS-A target interface circuit performes emulation as though the actual target device were operating in the target system.

The target device has a CMOS LSI configuration. The target interface circuit emulator device also has a CMOS LSI configuration, and is virtually identical to the target device in terms of DC characteristics and AC characteristics (when operating on  $V_{DD} = 4.0$  to 5.5 V).

However, where emulation device signal input/output is performed via gates in the target interface circuit, DC and AC characteristics differ from those of the target device.

In particular, regarding AC characteristics, there is a date delay time (which differs from date to date) each time a gate is passed through.

The above points must be taken into consideration when designing the target system.

# **Caution: When the IE-78K0-NS-A and IE-78K0-NS-P04 and IE-780948-NS-EM4 are connected to** the target system, 4.0 to 5.5 V must be supplied as the target system power supply (V<sub>DD</sub>).

**[Memo]**

# **Chapter 5 Restrictions**

1. Starting up the IE system without target board connected makes initial values for ports-indefinite.

2. The RESET value of the CANES register is not correct. As workaround the CANES register has to be reset by software.

**[Memo]**

# **Appendix A IE-78K0-NS-P04, IE-780948-NS-EM4 Product Specifications**

![](_page_59_Picture_145.jpeg)

# **Table A-1: Connectors on IE-78K0-NS-P04 Board and IE-780948-NS-EM4 Board**

![](_page_59_Picture_146.jpeg)

**[Memo]**

# **Appendix B Conversion Socket Adapter Package Drawings and recommended Board Mounting Pattern**

NEC

The following sockets and socket adapters are available for the connection of the probe or device:

- Soldering socket : NQPACK100RB
- Probe adapter : YQPACK100RB
- High adapter : YQSOCKET100RBF
- Device Lid : HQPACK100RB

![](_page_62_Figure_2.jpeg)

**Figure B-1: 100GF Package Drawings (Reference)**

NQPACK100RB

**Remark:** Manufactured by Tokyo Eletech.Corp.

# **Figure B-2: NQPACK100RB (Target Side) Package Drawings (Reference)**

![](_page_63_Figure_2.jpeg)

<sup>l</sup> <sup>p</sup> <sup>n</sup>

o

m

j

![](_page_63_Figure_3.jpeg)

**NEC** 

![](_page_63_Picture_413.jpeg)

**Remark:** Manufactured by Tokyo Eletech.Corp.

![](_page_64_Figure_2.jpeg)

q  $r \rightarrow t$ 

![](_page_64_Figure_3.jpeg)

![](_page_64_Picture_408.jpeg)

**Remark:** Manufactured by Tokyo Eletech.Corp.

# **Figure B-3: YQPACK100RB (Probe Side) Package Drawings (Reference)**

# **Figure B-4: HQPACK100RB (TLid for device Mounted) Package Drawings (Reference)**

![](_page_65_Figure_3.jpeg)

![](_page_65_Figure_4.jpeg)

![](_page_65_Figure_5.jpeg)

![](_page_65_Picture_309.jpeg)

**Remark:** Manufactured by Tokyo Eletech.Corp.

**[Memo]**

# **Appendix C Pin Correspondence Tables of Emulation Probe**

# **Table C-1: Connector CN11 to Emulation Probe (1/2)**

![](_page_67_Picture_144.jpeg)

![](_page_68_Picture_95.jpeg)

![](_page_68_Picture_96.jpeg)

**Remark:** The meaning of the symbols and figures in the Emulation Probe column is as follows: GND: Ground clip NC: Not connected

1–120: Emulation probe tip pin numbers

**[Memo]**

![](_page_70_Picture_0.jpeg)

# **Facsimile Message**

Although NEC has taken all possible steps to ensure that the documentation supplied to our customers is complete, bug free and up-to-date, we readily accept that errors may occur. Despite all the care and precautions we've taken, you may encounter problems in the documentation. Please complete this form whenever you'd like to report errors or suggest improvements to us.

Tel. FAX

Name

From:

Company

**Address** 

Thank you for your kind support.

Corporate Communications Dept. Fax: +852-2886-9022/9044 **North America** NEC Electronics Inc. Fax: 1-800-729-9288 1-408-588-6130

**Europe** NEC Electronics (Europe) GmbH Technical Documentation Dept. Fax: +49-211-6503-274

**South America** NEC do Brasil S.A. Fax: +55-11-6465-6829 **Hong Kong, Philippines, Oceania** NEC Electronics Hong Kong Ltd.

**Korea**

NEC Electronics Hong Kong Ltd. Seoul Branch Fax: 02-528-4411

**Taiwan** NEC Electronics Taiwan Ltd. Fax: 02-2719-5951

**Asian Nations except Philippines** NEC Electronics Singapore Pte. Ltd. Fax: +65-250-3583

**Japan**

NEC Semiconductor Technical Hotline Fax: 044-548-7900

I would like to report the following error/make the following suggestion:

Document title:

Document number: Page number:

If possible, please fax the referenced page or drawing.

![](_page_70_Picture_200.jpeg)

 $CS$  99.1